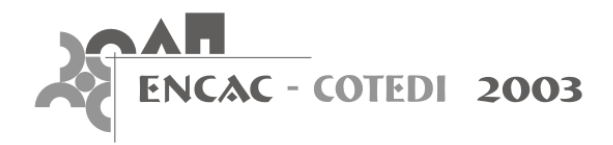

# **APLICATIVO COMPUTACIONAL PARA O CÁLCULO DAS PROPRIEDADES TÉRMICAS DE PAREDES**

**Daniel de Carvalho Moreira (1); Lucila Chebel Labaki (2)** 

(1) Doutorando em Edificações pela Faculdade de Engenharia Civil, UNICAMP. e-mail: damore@fec.unicamp.br (2) Departamento de Arquitetura e Construção, Faculdade de Engenharia Civil, UNICAMP. e-mail: lucila@fec.unicamp.br

#### **RESUMO**

Esta comunicação técnica apresenta a descrição do desenvolvimento de um aplicativo computacional para o cálculo das propriedades térmicas de paredes.Utiliza como referência os métodos de cálculo do desempenho térmico de edificações descritos pelo Comitê Brasileiro de Construção Civil.

#### **ABSTRACT**

This paper presents the development of a computer tool to calculate some thermal proprieties of wall components.The computer tool uses the calculation methods for thermal perfomance in buildings proposed by the Comitê Brasileiro de Construção Civil.

## **1. INTRODUÇÃO**

O desenvolvimento do aplicativo computacional para cálculo das propriedades térmicas de paredes teve origem na preparação de um seminário para uma disciplina de pós-graduação sobre conforto térmico. O tema deste seminário foi "Propriedades térmicas dos materiais de construção e banco de dados". A idéia inicial era criar uma estrutura de banco de dados para armazenar as informações sobre diversos tipos de componentes construtivos, incluíndo os dados que permitissem o cálculo das propriedades térmicas de elementos constituídos por estes materiais. Para isso, foi considerada a proposta de procedimentos para cálculo das propriedades térmicas de elementos e componentes de edificações (COMITÊ BRASILEIRO DE CONSTRUÇÃO CIVIL, 1998). Uma vez definidos os campos para uma base de dados sobre blocos e tijolos para alvenarias, o passo seguinte foi desenvolver uma planilha de cálculo que utilizasse estas informações para o ensaio de propriedades térmicas de paredes. O êxito desta experiência fez com que os passos definidos para a planilha fossem aplicados em uma primeira versão de um aplicativo independente. Sem se apoiar sobre qualquer programa de planilha de cálculo, o aplicativo aqui descrito demonstra ser uma ferramenta de auxílio ao projeto arquitetônico e compreensão do tópico abordado.

## **2. METODOLOGIA**

Baseado na norma citada, foi criado um procedimento para execução dos cálculos de propriedades térmicas dos materiais utilizados na construção de paredes de alvenaria. Assim, foram estabelecidos as variáveis e os cálculos necessários para o desenvolvimento de um aplicativo equivalente, mas independente de um sistema de planilha eletrônica. Para desenvolver este novo aplicativo optou-se pelo programa *Macromedia Flash*.

Ao iniciar a adaptação da planilha para um aplicativo, foram considerados alguns aspectos:

- desenvolver um aplicativo simples e com informações diretas;
- estar disponível na internet e de acesso rápido;
- interface prática, agradável e intuitiva, evitando muitas janelas de interface diferentes;
- atualização imediata de dados, onde o usuário pode observar e compreender as conseqüências das decisões na escolha dos materiais que compõem a alvenaria;
- apresentação dos cálculos executados pelo aplicativo.

Para descrever o funcionamento do programa desenvolvido, sua constituição foi dividida em 3 partes diferentes, comuns à planilha original. Esta divisão não se aplica à interface, mas separa conceitualmente o funcionamento do aplicativo:

*Primeira parte:* é onde o usuário define as dimensões dos blocos ou tijolos empregados na alvenaria. Os dados exigidos (variáveis) para cada tipo de bloco de alvenaria são: dimensões de altura, comprimento e largura (em metros); dimensões das câmaras de ar, se for o caso; total de câmaras de ar no comprimento e na largura do bloco. Para os casos em que o bloco possui orifícios de seção circular, apenas uma dimensão de diâmetro do furo é necessária. Assim, é calculada uma câmara de ar com seção quadrada de área igual à da seção circular original, conforma procedimento descrito pela norma. Também são especificados a densidade, a condutividade e o calor específico para o bloco, a argamassa e os revestimentos interno e externo da parede. A definição destes dados acontece quanto o usuário escolhe um material para cada elemento em uma lista de opções.

*Segunda parte:* o usuário especifica a disposição dos materiais e como eles irão formar a parede, definindo o ajuste de assentamento dos blocos e as espessuras de argamassa e revestimentos. Para que o aplicativo seja capaz de dividir a alvenaria em diferentes seções, é necessário especificar a posição dos blocos, cujas dimensões foram definidas nos parâmetros anteriores. São dadas quatro posições diferentes para montar a parede. As posições ilustram o ajuste de tijolos maciços de meia parede ou de parede inteira, além de opções para blocos cerâmicos e de concreto.

*Terceira parte:* são executados os cálculos das propriedades térmicas da alvenaria, definida nos módulos anteriores. Cada uma das propriedades térmicas é calculada considerando os procedimentos descritos na norma. Em seguida, o valor obtido para uma propriedade é disposto para o cálculo seguinte e assim sucessivamente. Por definição, o aplicativo considera o fluxo de calor como sendo horizontal e a natureza da superfície da câmara de ar como sendo de alta emissividade. Este módulo evita que o usuário entre com dados ou alterações diretamente nos cálculos. Caso o usuário queira obter outros valores, deve alterar as propriedades dos componentes e materiais.

## **3. CONCLUSÕES**

Apesar de desenvolver os cálculos de alvenarias simples, composta apenas por um tipo de bloco, argamassa e revestimentos, a estrutura do aplicativo comporta novos acréscimos. Para concluir a etapa atual de seu desenvolvimento, são necessários módulos de ajuda ("*Help"*) e uma relação mais extensa de opções de materiais para os componentes. Posteriormente, poderiam ser incorporados os seguintes aprimoramentos:

- oferecer um número maior de camadas, de vários materiais diferentes, para compor a alvenaria;
- registrar os resultados dos cálculos das composições de alvenarias para efeitos comparativos;
- permitir que o usuário escolha a unidade de medida para descrever os materiais, além de metros;
- apresentar tipos diferentes de superfícies externas e respectivas absortâncias para radiação solar;
- desenvolver um módulo para cálculo das propriedades térmicas das coberturas;
- representar graficamente os materiais, conforme os parâmetros de dimensão definidos pelo usuário.

A versão mais recente do aplicativo descrito está disponível no seguinte endereço: http://www.fec.unicamp.br/~damore/cptp.htm

# **4. REFERÊNCIA BIBLIOGRÁFICA**

COMITÊ BRASILEIRO DE CONSTRUÇÃO CIVIL (1998). *Desempenho térmico de edificações:* Métodos de cálculo da trasmitância térmica, da capacidade térmica, do atraso térmico e do fator de calor solar de elementos e componentes de edificações. Projeto 02:135.07-002. Disponível em: <http://www.labeee.ufsc.br/conforto/textos/termica/t2-termica/texto2-1298.html>